**Photoshop 2020 (version 21) jb-keygen.exe Download**

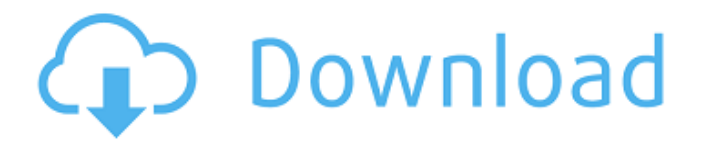

## **Photoshop 2020 (version 21) Free Download [Updated]**

# Visualizing your workspace When you edit a digital image, you work with layers. Each layer represents a different element or adjustment you make to your image. In the Layers palette, the most important button is the small  $\;$  L that is grayed out when you aren't working in a layer, as shown in Figure 4-1. By default, Photoshop opens with a single layer in the foreground so that you can see what you're doing at any given moment. (If you have the "Show Layers" option turned on in the Preferences window, shown on the right in Figure 4-1, you see your entire image laid out in the main workspace instead of just a single layer in the foreground.) Photoshop creates its own layers automatically when you create a new document, but you also can create your own layers. These layers are named Layer 1, Layer 2, and so on. You can name your layers any way you want, but most are more meaningful than "Layer 1" or even "Lower Layer 1," which is just an automatic name. \*\*Figure 4-1:\*\* Photoshop offers quite a few ways to edit your layers, including using a variety of brushes, a Type tool, and the Lasso tool. When you create a new document, the first layer is named Layer 1 and works as your main image, as it does in this example (refer to Figure 4-1). After you save the file, you can always change this default layer. You find out how in the section "Adding, removing, and hiding layers," later in this chapter. Photoshop can save the editing you do on layers in a document so that when you open another file, you don't have to open the file again. So, for example, you can open a file, do an adjustment or some other editing task on the Layer 1 layer of that file, close the file, and then open a new file and apply the same adjustments or effects to the new file. If you want to see the effect of the changes on the original file, you can double-click the layer. In this example, the layer is still named Layer 1, so the previous name

## **Photoshop 2020 (version 21)**

Adobe Photoshop Elements 16.0.1 Crack + Activation Code (Win + Mac) Free Download Adobe Photoshop Elements 16.0.1 Activation Code is the most used platform that offers a very basic alternative to Adobe Photoshop CC 2018. The advantages of Adobe Photoshop Elements are remarkable and its working is very simple, and it's more suitable for people who aren't familiar with Photoshop. So, we have decided to mention in detail the Adobe Photoshop Elements 16.0.1 Crack + License Number, and how to install and use it. This also includes how you can use the software to create projects, use the required features, edit images, combine colors, adjust layers and much more. Adobe Photoshop Elements 16.0.1 Crack + Activation Code (Win + Mac) Adobe Photoshop Elements 16.0.1 Activation Code is the most used platform that offers a very basic alternative to Adobe Photoshop CC 2018. The advantages of Adobe Photoshop Elements are remarkable and its working is very simple, and it's more suitable for people who aren't familiar with Photoshop. So, we have decided to mention in detail the Adobe Photoshop Elements 16.0.1 Crack + License Number, and how to install and use it. This

also includes how you can use the software to create projects, use the required features, edit images, combine colors, adjust layers and much more. In addition, Adobe Photoshop Elements 16.0.1 Crack + Activation Code is an easy way to make it better for all your artistic projects. It is much easier than Photoshop CC 2018, and it is completely the same, but it has a very simple user interface. Adobe Photoshop Elements  $16.0.1$  Crack + Activation Code is also compatible with Windows 8, 8.1, 10, 7 and Vista. Download the installation file from this page and open the installer file. Then follow the steps carefully. Now, the main screen will be displayed. If you do not want it, then you can skip it by pressing the "Skip" button. Or you can quit by pressing the "Quit" button. Finally, accept the license agreements in the dialog box and then click on "Next" and wait for the installation to be completed. It will take about 20 minutes to completely install the software on your computer. How to use Adobe Photoshop Elements 388ed7b0c7

## **Photoshop 2020 (version 21) (2022)**

Q: how to center a block of lines I want to have a block of lines that is centered. I would use \centering, but as you can see, it doesn't work. \centering works for a single line, but not for multiple lines. How can I create a block of lines that is centered? \documentclass{article} \usepackage[T1]{fontenc} \usepackage{lmodern} \usepackage{lipsum} \usepackage{fancyhdr} \pagestyle{fancy} \fancyhf{} \fancyfoot[L]{} \fancyfoot[R]{} \renewcommand{\headrulewidth}{0pt} \renewcommand{\footrulewidth}{0pt} \fancyhead[L]{} \fancyhead[R]{} \fancyhead[C]{% \begin{tabular}[b]{@{}p{80mm}@{}} Some Text.\\[8pt] Some Text.\\[8pt] Some Text.\\[8pt] Some Text.\\[8pt] Some Text. \end{tabular} } \title{} \begin{document} \maketitle \section{} \lipsum[1] \section{} \lipsum[1-2] \section{} \lipsum[1] \section{} \lipsum[1-2] \section{} \lipsum[1-2] \section{} \lipsum[1-2] \section{} \lipsum[1] \end{document} A: there are many ways to center the text. \usepackage[T1]{fontenc} \usepackage{lmodern} \usepackage{lipsum} \usepackage{fancyhdr} \pagestyle{fancy} \fancyhf{} \fancyfoot[L]{} \fancyfoot[R]{} \renewcommand{\headrulewidth}{0pt} \renew

## **What's New in the?**

Former Premier John Brumby has been named as the Australian of the Year at the Australian of the Year Awards Dinner today. The former state and federal leader has been named alongside comedian Celia Pacquola, author Rosie Aronson and Tim Fischer, who led the New Zealand organisation behind the successful rescue of the crew of the missing Malaysian Airlines flight MH370. Mr Brumby lost his seat in the Victorian Legislative Assembly in March but has served as honorary consul-general for France. He was presented with the award by Prime Minister Tony Abbott at a ceremony in the Sydney Opera House. The 49-year-old will be joined in the annual National Awards including the Australian Living Treasure and the Thinker award by Kim Scott, Amanda Vanstone and former World War II fighter pilot Max Beauchamp. And while the annual Australian of the Year Awards highlights achievement and outstanding social and cultural contribution, the 2019 Australian of the Year is the inspiring Melissa-Anna Pell, a 47-year-old Melbourne-based teacher. Ms Pell, who teaches at a school at which all of her students are refugees or asylum seekers, has a Cambodian mother and was given a refugee visa when she was a child. She will be formally named Australian of the Year on January 26 at The Great Hall of the People in Beijing. The judges' panel said Melissa-Anna Pell's determination and lack of hesitation in working with the issues of refugee children who have suffered traumatic events such as war, violence, and political and economic turmoil has demonstrated what an extraordinary individual she is. Ms Pell is interested in improving the lives of children in areas around the world, she has spent time teaching kids in Cambodia, South Sudan, and at a church school in Melbourne. "Melissa-Anna is an incredible role model for all of us as she strives for success, while

consistently displaying tremendous care and thoughtfulness for others," said David Nichols, senior judge and Pro Vice Chancellor at the University of Queensland. "Melissa-Anna's passion, commitment, and values guide her as a teacher and as a person. Her work in the classroom has the capacity to inspire and encourage the success of these students and in doing so, she makes a positive contribution to Australian society." Other judges are: Karen Millen, international advertising personality Roxana de Balansa, Australian of the Year 2015 Rafael Barbosa, 2006 Australian